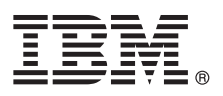

## **Quick Start Guide**

## *Get started downloading and installing the pattern package for IBM Business Monitor.*

**National Language Version:** To obtain the Quick Start Guide in other languages, print the language-specific PDF from the [IBM](http://www.ibm.com/software/integration/business-monitor/library/) [Business Monitor library \(http://www.ibm.com/software/integration/business-monitor/library/\)](http://www.ibm.com/software/integration/business-monitor/library/).

## **Product overview**

 $IBM<sup>®</sup> Business Monitor Pattern is a virtual pattern configuration of Business Monitor that provides business monitoring$ capabilities that are configured for typical business monitoring projects.

A *virtual pattern* is a system-centric or application-centric pattern that you build to define the resources that are required to support software, including web applications, databases, and user registries. To build a virtual pattern, you use pattern artifacts, such as software components, script packages, links, and policies, and you specify quality-of-service levels. You then use the virtual pattern to create, deploy, and manage IBM Business Monitor environments.

# $\odot$

### **1 Step 1: Access the software and documentation**

After you download the IBM Business Monitor Pattern package from IBM Passport Advantage® , go to [Patterns for IBM](http://www.ibm.com/support/docview.wss?uid=swg27036093) [Business Process Management \(http://www.ibm.com/support/docview.wss?uid=swg27036093\)](http://www.ibm.com/support/docview.wss?uid=swg27036093), and under **Patterns for IBM Business Process Management**, follow the instructions for the appropriate version and operating system.

For lists of components that are included in the product offering, see the contents section in the [IBM Business Monitor](http://www.ibm.com/support/knowledgecenter/SS9KLH/welcome) [Pattern documentation \(http://www.ibm.com/support/knowledgecenter/SS9KLH/welcome\)](http://www.ibm.com/support/knowledgecenter/SS9KLH/welcome).

For the complete documentation, including installation instructions, see the [IBM Business Monitor library](http://www.ibm.com/software/integration/business-monitor/library/) [\(http://www.ibm.com/software/integration/business-monitor/library\)](http://www.ibm.com/software/integration/business-monitor/library/).

**?**

## **2 Step 2: Evaluate the hardware and system configuration**

For information about the system requirements, including the supported operating systems, related software, hypervisors, and hardware requirements, go to [Software Product Compatibility Reports \(http://www.ibm.com/software/reports/](http://www.ibm.com/software/reports/compatibility/clarity/index.html) [compatibility/clarity/index.html\)](http://www.ibm.com/software/reports/compatibility/clarity/index.html) and select **IBM Business Monitor Pattern** and the appropriate version.

## **3 Step 3: Install Business Monitor Pattern**

You can choose to install IBM Business Monitor Pattern from a local directory or by using a remote URL. For installation instructions, see the installation information in the [IBM Business Monitor Pattern documentation \(http://www.ibm.com/](http://www.ibm.com/support/knowledgecenter/SS9KLH/welcome) [support/knowledgecenter/SS9KLH/welcome\)](http://www.ibm.com/support/knowledgecenter/SS9KLH/welcome).

## **4 Step 4: Get started**

See the information about predefined virtual system patterns in the [IBM Business Monitor Pattern documentation](http://www.ibm.com/support/knowledgecenter/SS9KLH/welcome) [\(http://www.ibm.com/support/knowledgecenter/SS9KLH/welcome\)](http://www.ibm.com/support/knowledgecenter/SS9KLH/welcome).

## **More information**

- For more information, see the following resources:
	- v [IBM Business Monitor library \(http://www.ibm.com/software/integration/business-monitor/library/\)](http://www.ibm.com/software/integration/business-monitor/library/)
	- $\bullet$  [IBM BPM developerWorks](http://www.ibm.com/developerworks/forums/forum.jspa?forumID=2382) $^{\circledast}$  forum [\(http://www.ibm.com/developerworks/forums/forum.jspa?forumID=2382\)](http://www.ibm.com/developerworks/forums/forum.jspa?forumID=2382)
	- v [IBM Business Monitor Support Portal \(http://www.ibm.com/support/entry/portal/Overview/Software/WebSphere/](http://www.ibm.com/support/entry/portal/Overview/Software/WebSphere/WebSphere_Business_Monitor) [WebSphere\\_Business\\_Monitor\)](http://www.ibm.com/support/entry/portal/Overview/Software/WebSphere/WebSphere_Business_Monitor)

IBM Business Monitor Licensed Materials - Property of IBM. Copyright IBM Corp. 2000, 2016. U.S. Government Users Restricted Rights - Use, duplication or disclosure restricted by GSA ADP Schedule Contract with IBM Corp.

IBM, the IBM logo, ibm.com®, developerWorks, Passport Advantage, PureApplication®, and WebSphere® are trademarks or registered trademarks of International Business Machines Corp., registered in many jurisdictions worldwide

Part Number: CN91EML

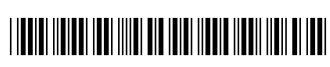